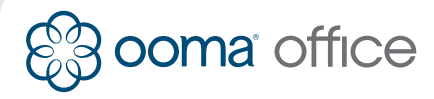

**Yealink CP920** Quick Installation Guide

## **Introduction**

Integrating a Yealink CP920 IP conference phone with Ooma Office is quick, and can be accomplished in just a few simple steps.

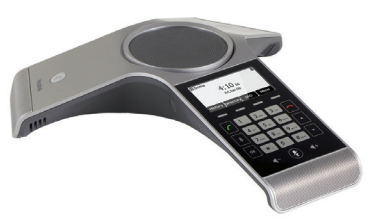

## **Package Contents**

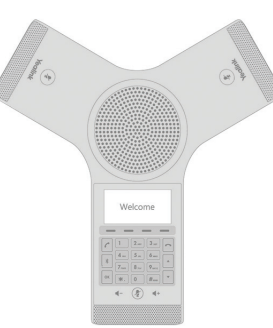

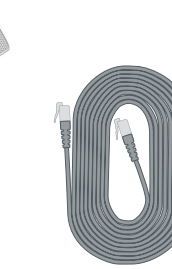

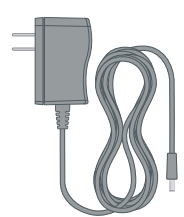

Yealink CP920 IP conference phone Ethernet cable Power adapter

**Step 1 Register Phone Online**

You must first register the Yealink CP920 IP phone to your Ooma Office account by visiting

**http://office.ooma.com/add\_ip\_phone** and following the steps on the screen.

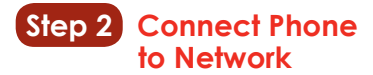

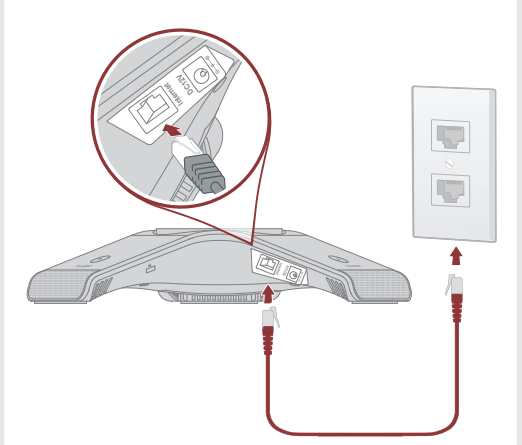

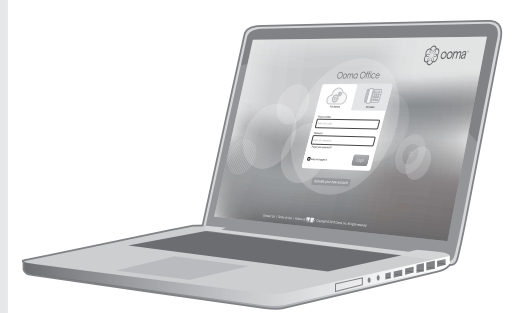

Use the Ethernet cable to connect the **INTERNET** port on the back of the Yealink CP920 IP phone to an available wired Internet connection.

## **Step 3 Power Phone**

Connect the phone power supply and plug it into an AC outlet if you are not using Power over Ethernet.

Once powered on, the phone will initialize automatically. This process will take several minutes, during which the phone may restart a few times.

Once you see the extension name and number displayed on the screen, the phone is ready to make and receive calls. For best results, place the phone in the center of the room in which it will be used.

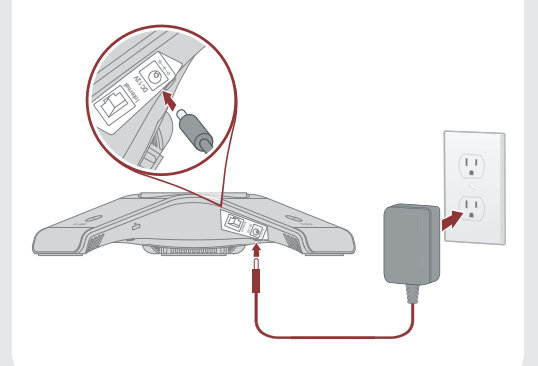

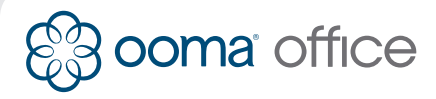

# **Yealink CP920** Guide d'installation rapide

## **Introduction**

Synchroniser un téléphone de conférence IP Yealink CP920 avec Ooma Office, c'est rapide, et peut être effectué en quelques étapes simples.

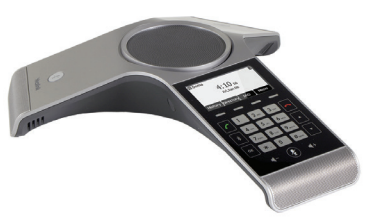

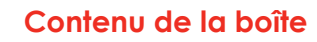

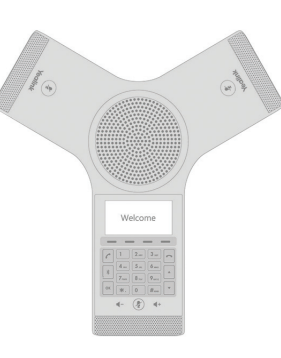

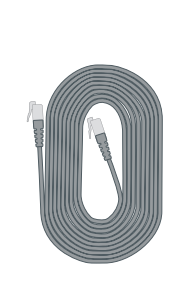

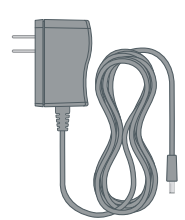

 Téléphone de conférence IP Yealink CP920

Câble Ethernet Câble d'alimentation

#### **Étape 1 Enregistrer le téléphone en ligne**

Vous devez d'abord enregistrer le telephone IP Yealink CP920 sur votre compte Ooma Office en visitant **http://office.ooma.com/add\_ip\_phone**  et en suivant les étapes indiquées à l'écran.

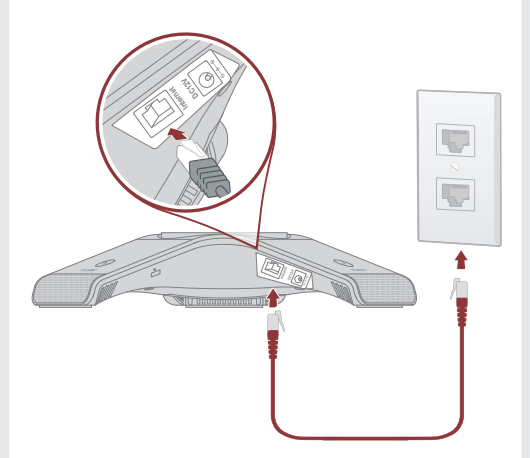

**Étape 2 Connecter le téléphone**

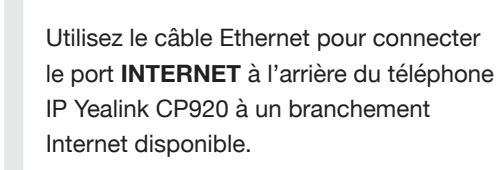

### **Étape 3 Connecter le câble d'alimentation**

Branchez le câble d'alimentation et reliez-le à une prise AC si vous n'utilisez pas d'alimentation via Ethernet.

Une fois allumé, le téléphone redémarrera automatiquement. Ce processus prendra quelques minutes, pendant lesquelles le téléphone peut redémarrer plusieurs fois.

Une fois que le nom et le numéro d'extension apparaissent sur l'écran, le téléphone est prêt à recevoir et émettre des appels.

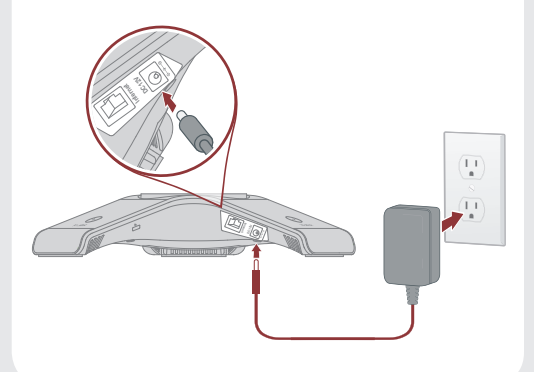

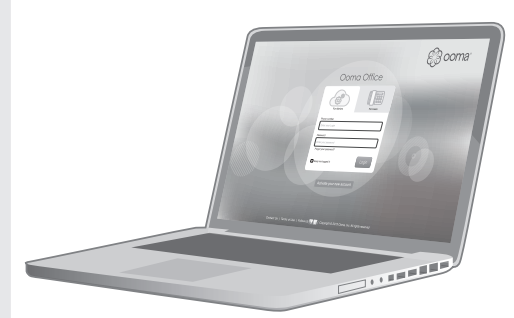